## How do I check my TruPoints?

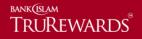

Step 1 –Click 'lock' icon and key in your registered username and password. Click 'sign in' to proceed.

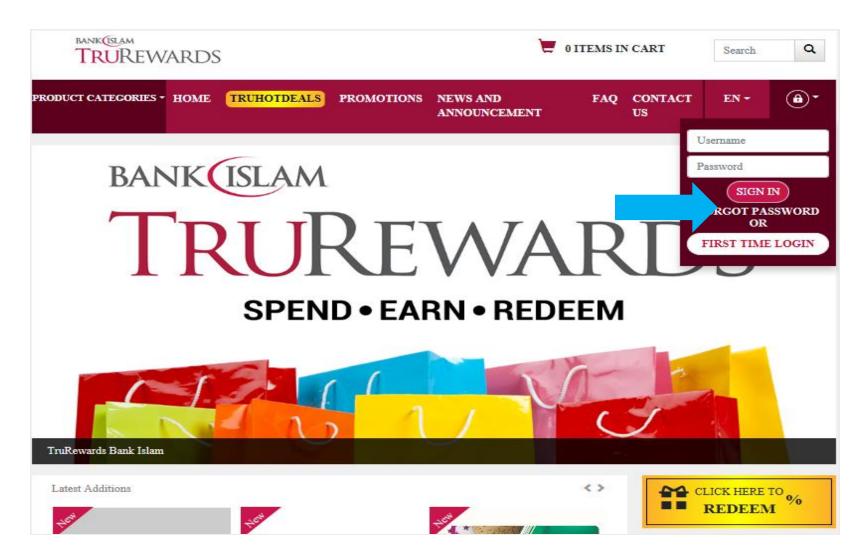

Step 2 – Your TruPoints at the Account Summary as displayed under 'Total Point Balance'.

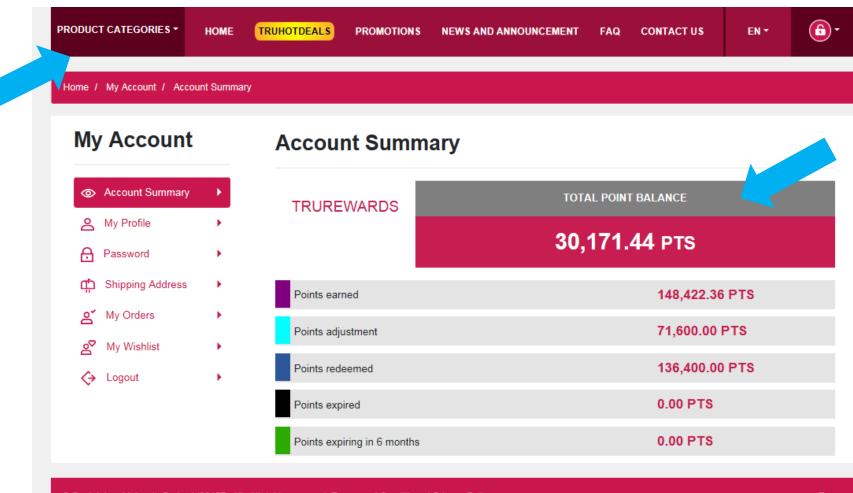

© Bank Islam Malaysia Berhad (98127 - X). All rights reserved. Terms and Conditions | Privacy Policy